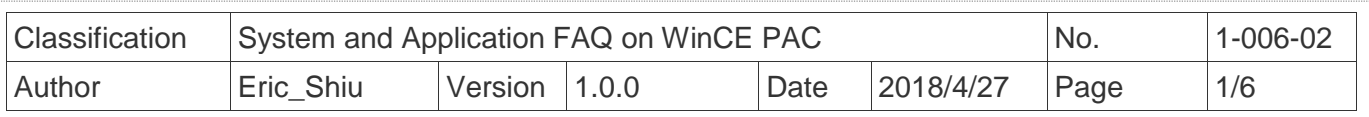

# **How to link serial devices through RS-485 on VP-2000**

Applie

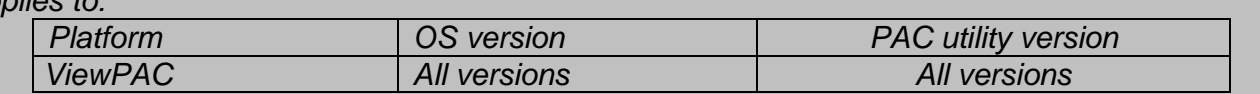

 *. N/A*: *Not applicable to this platform and OS.*

The ViewPAC is equipped with one RS-485 COM port (COM2) which enables a transmission rate up to a maximum of 115.2K bps. The twisted-pair, multi-drop, RS-485 network can be used to link i-7000, M-7000, RU-87Pn, high profile I-87K modules and other serial devices.

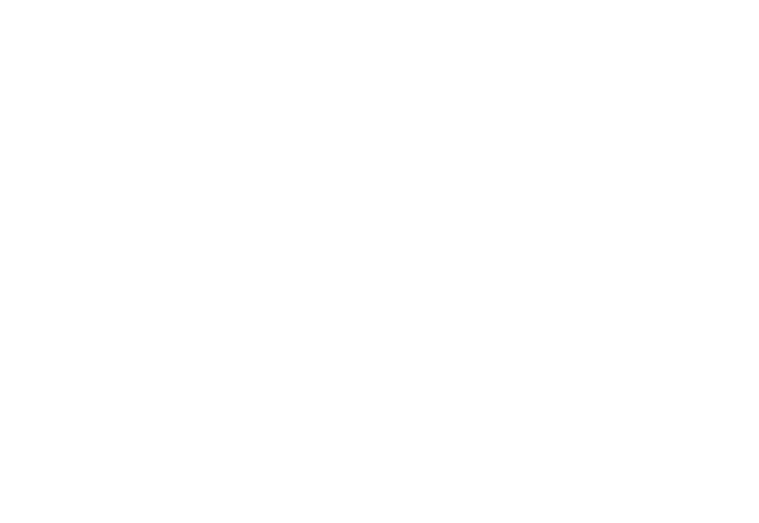

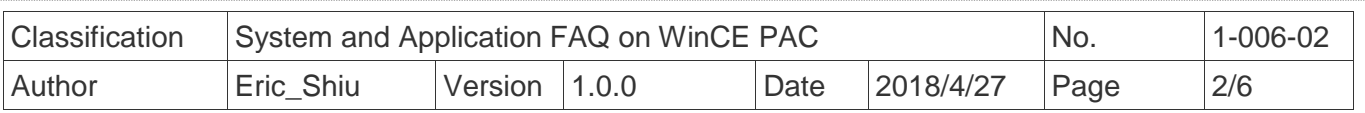

# **MASTER/SLAVES SETTINGS**

In master/slave applications, "Master" is the default configuration for ViewPAC.

## **Using ViewPAC as a Master (default):**

 When one of the ViewPAC devices is set as the master, then all the other devices on the same network must be set to slave mode.

 Set a ViewPAC to Master mode by adjusting the jumpers on the power board for ViewPAC (the pull-high/pull-low resistors are set to enabled). Refer to the following figure:

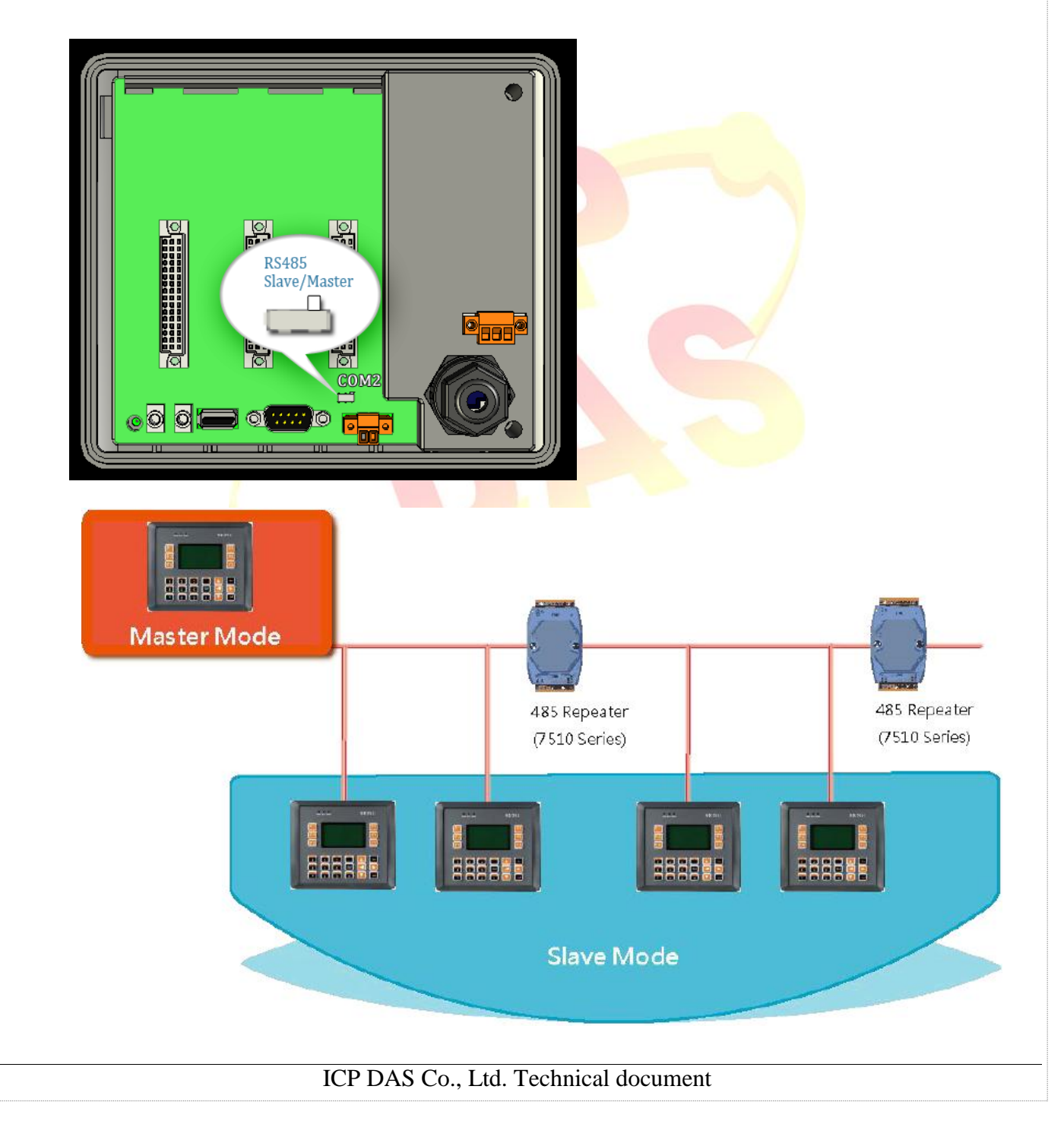

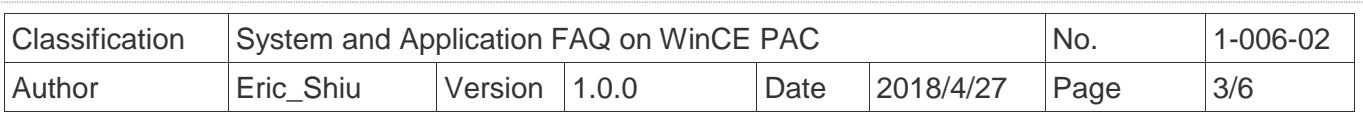

#### **Using ViewPAC as a Slave:**

 When one I-7520 series module (an RS-232/485 converter) is used or other device enables pull-high/pull-low resistors already over the RS-485 network, the ViewPAC and all the other devices on the network must be set to slave mode (to disable the pull-high/pull-low resistors). Refer to the following figure to set the jumpers to the slave mode. The jumpers are located on the power board of the ViewPAC

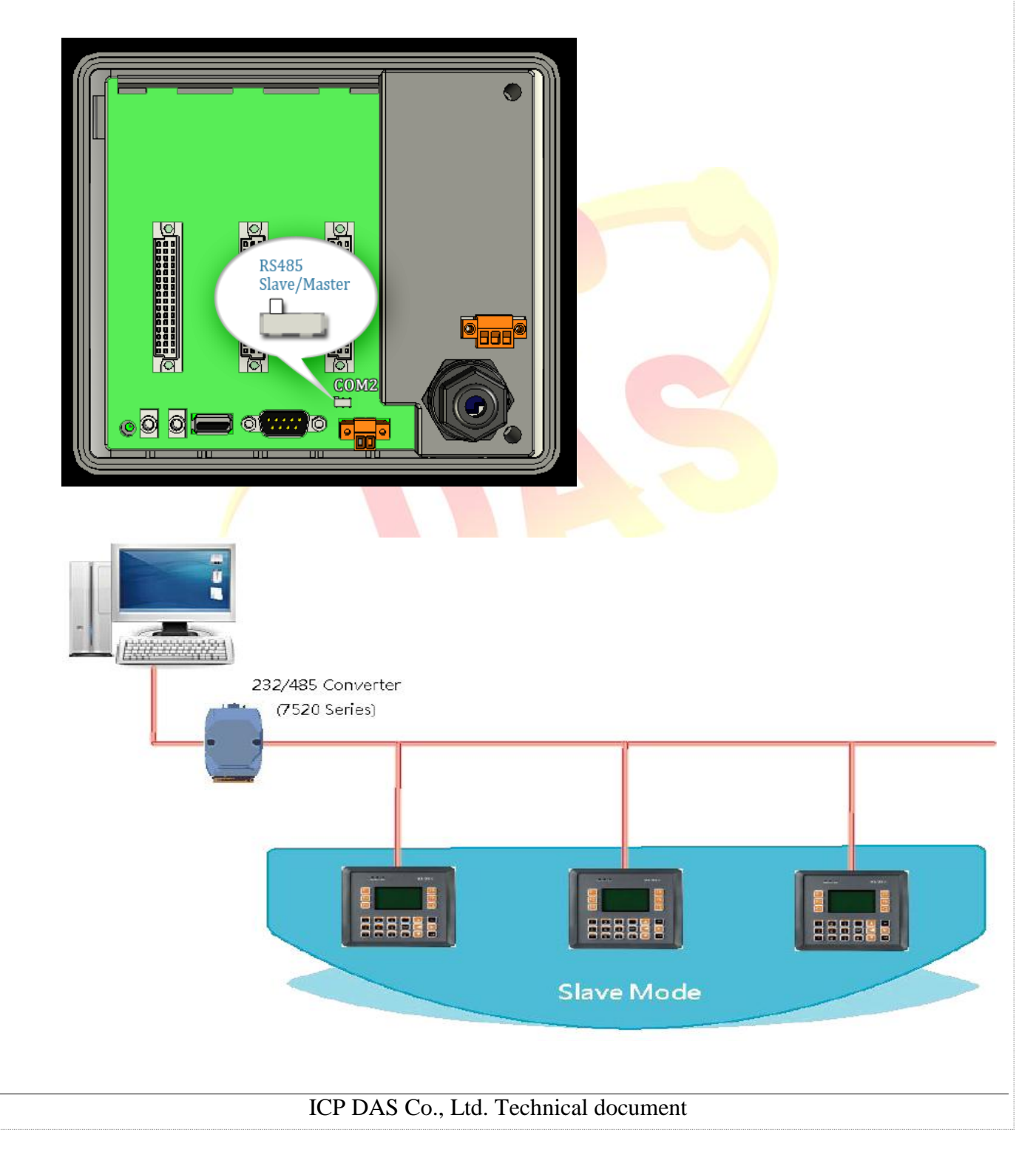

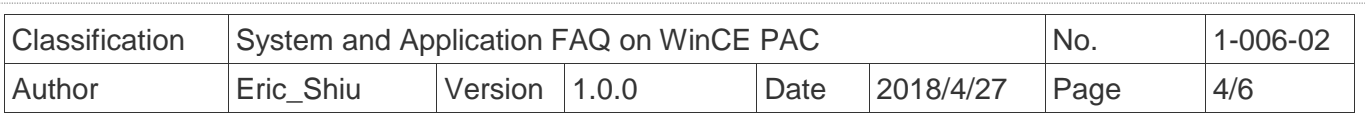

# **Hardware Wiring**

Connect the "Data+" (D+ to D+) and "Data-" (D- to D-) pins as per the example below.

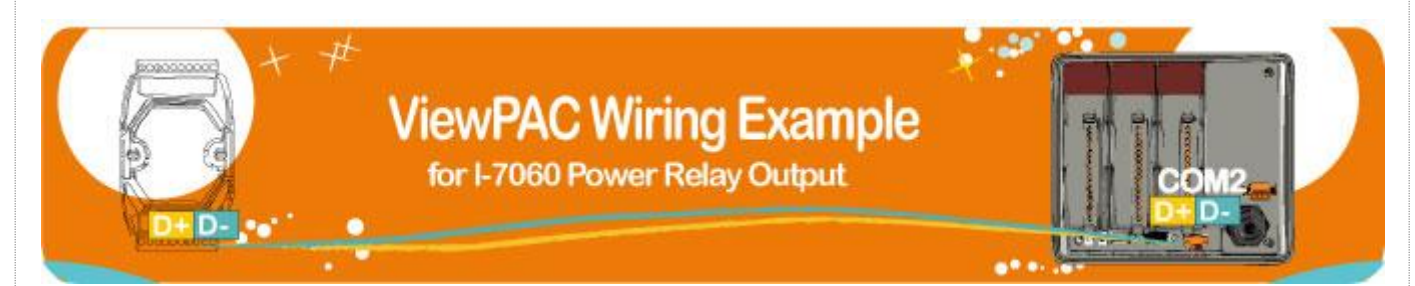

# **Four kinds of RS-485 networks**

#### **1. Basic RS-485 Network.**

The basic components of an RS-485 network consist of a Master Controller (or a PC used as a host controller), and some RS-485 devices.

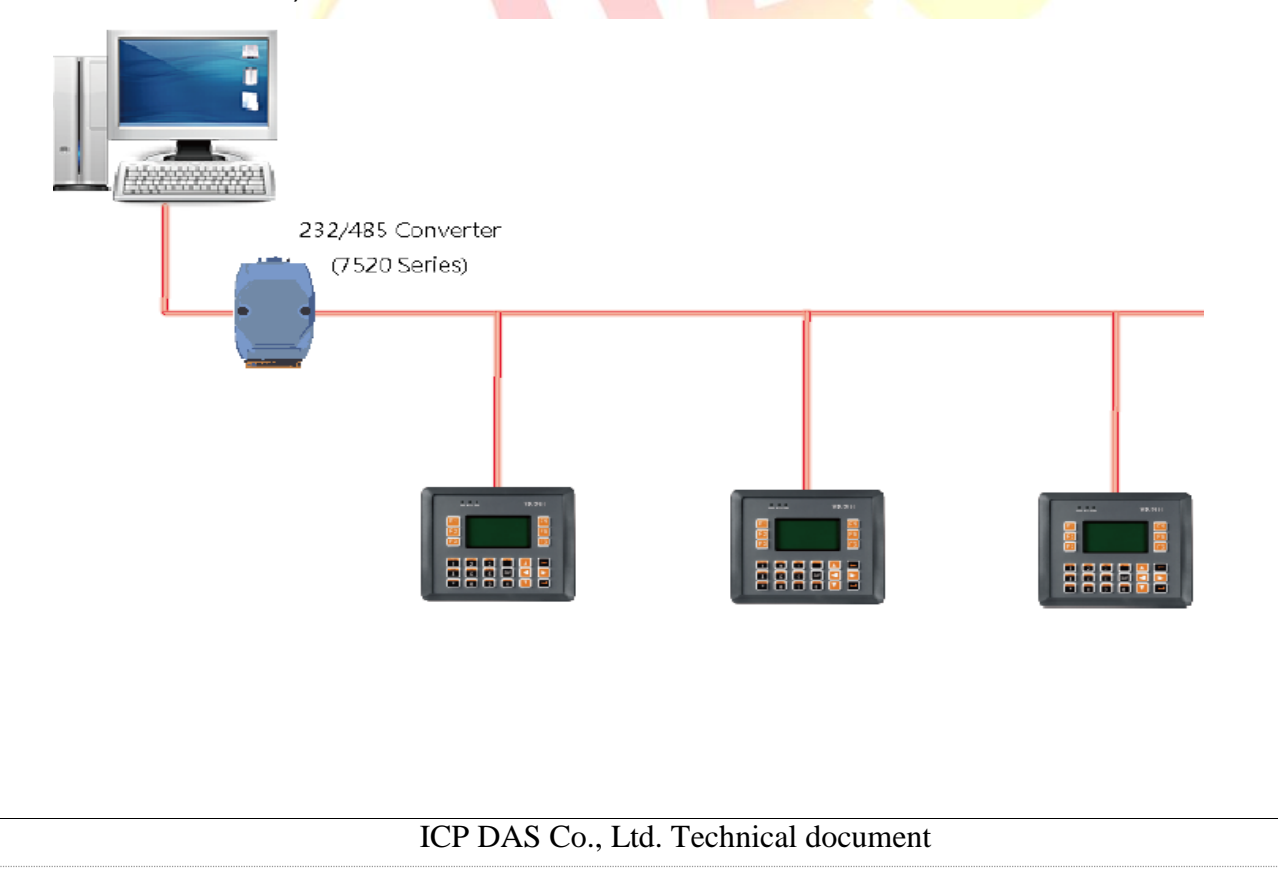

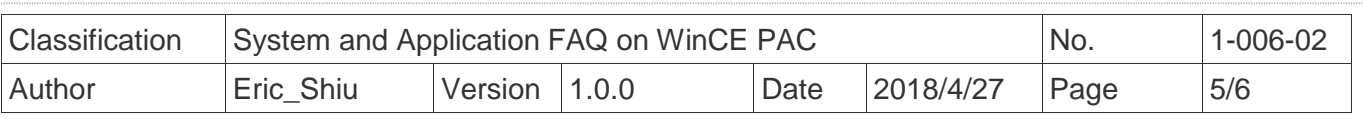

# **2. Daisy Chain RS-485 Network.**

 In the formation, all RS-485 devices are wired directly to the main network. If the total length is longer than 1.2 km, a repeater (7510 series) is needed to extend the network length.

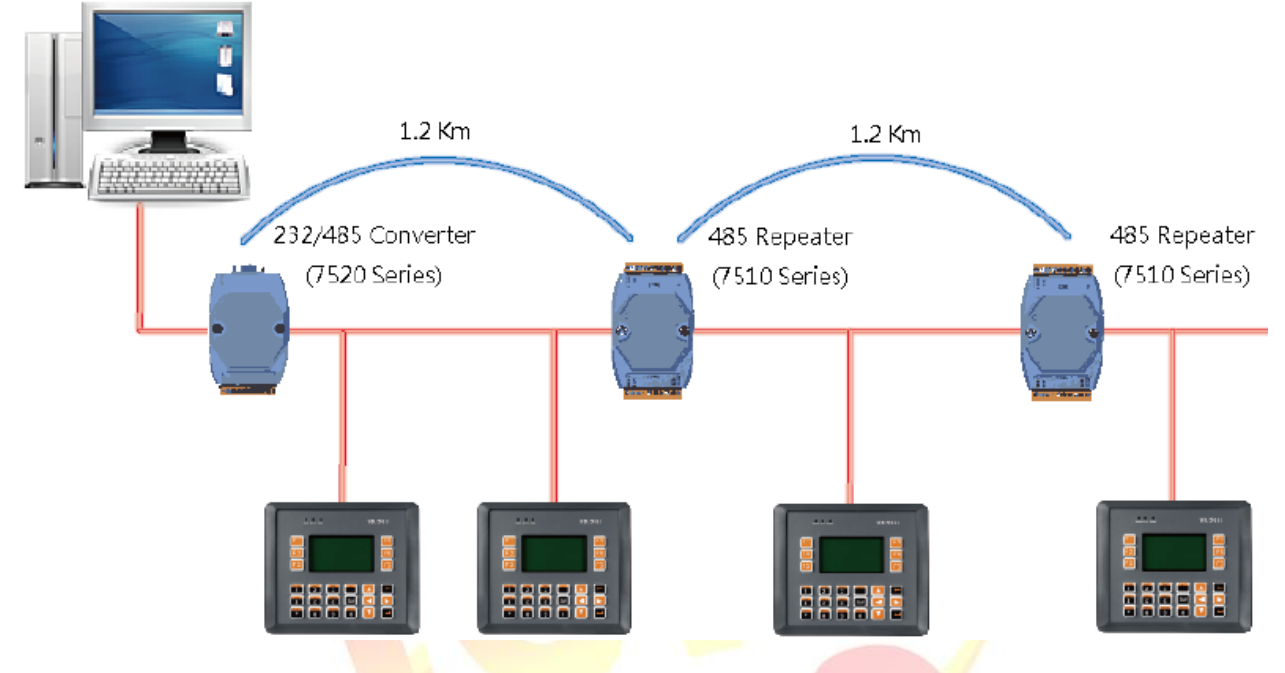

### **3. Star Type RS-485 Network.**

In the formation, there are branches along the main network. In this case, it is better to include a repeater to isolate or filter the noise that is made by the devices.

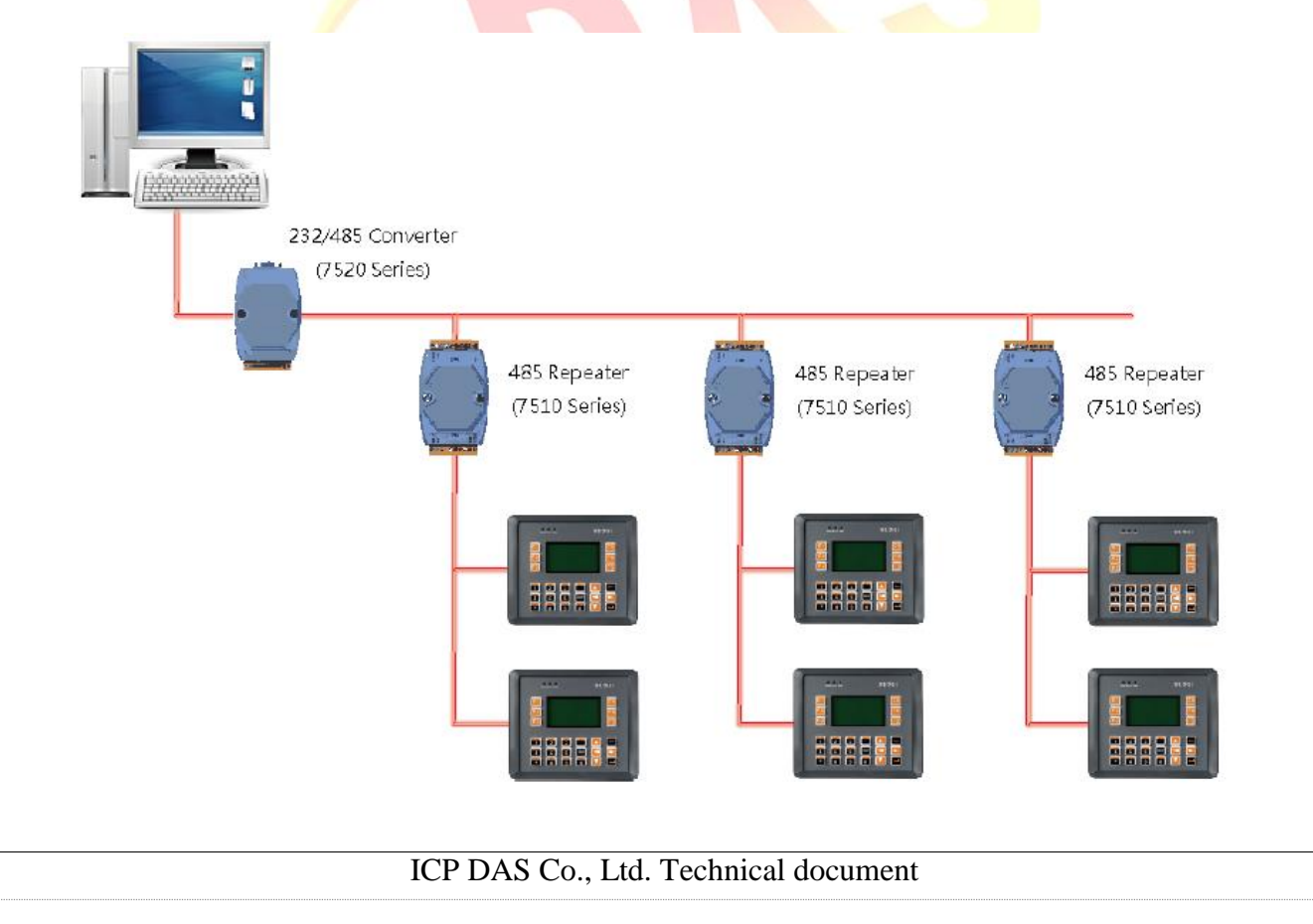

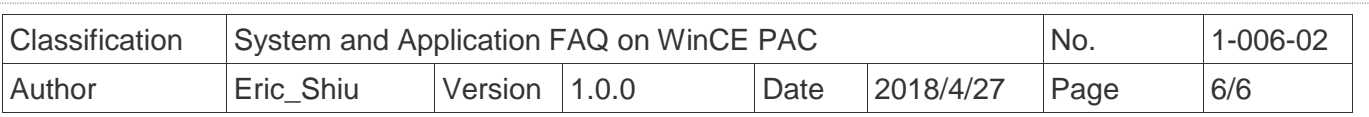

#### **4. Random RS-485 Network.**

In the formation, there are branches along the main wire. In this case, it is better to include a repeater to isolate or filter the noise that is made by the devices

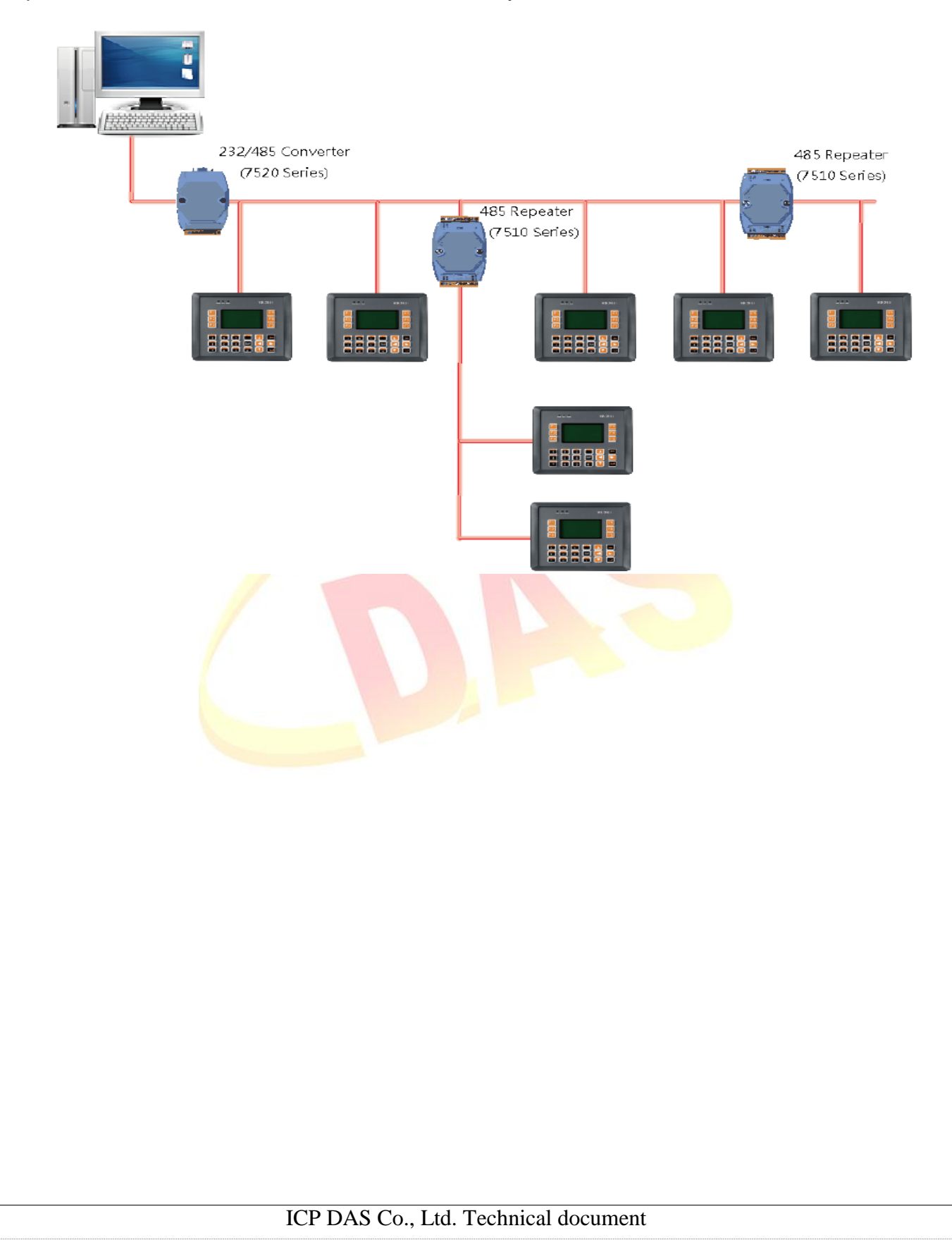